# **安定したインターネット出願環境の維持 に関する考察**

**平成 24 年度 特許制度運用協議委員会第 3 部会**

## 副委員長:**斎藤 美晴,**委員:**須藤 晃伸,斎藤 康,坂本 智弘,清水 正憲**

#### **要 約**

平成 2 年(1990 年)12 月に開始された電子出願手続は,その後のパソコン出願ソフトを経て,現在,イ ンターネット出願ソフトによってなされており,大きな障害なく運用されています。

しかし、先の東日本大震災の発生、パソコンウィルスの蔓延といったパソコンを取り巻く環境の変化、特許 事務所の移転・分散および所内ネットワーク構築に伴い,インターネット出願環境には思わぬトラブルが発生 する場合があります。

さらに,新たにインターネット出願を開始したユーザによるミスには,これまでのユーザには考えられない ミスも散見されます。

そこで,安定したインターネット出願環境を維持する観点から,インターネット出願に慣れた会員に限らず, 今後開始を予定している会員にとっても注意すべき点をまとめ,参考に供します。

なお,本稿は,主に,個人事務所又は中小規模事務所向けのものである点にご留意ください。

目次

- 1.インターネット出願用パソコンは出願専用に
- 2. 災害を想定したパソコンのインターネット接続形態
- (1) デスクトップ型パソコンとスマートフォンとの連携
- (2) ノート型パソコンとスマートフォンとの連携
- (3) ノート型パソコンと ISDN 対応公衆電話との連携
- 3.事務所移転とインターネット接続
	- (1) 電話番号変更には要注意
	- (2) 空白期間への対応
- 4.インターネット出願ソフトとファイル/フォルダの共有
- 5.その他の注意点
	- (1) Windows 8 と Windows XP
	- (2) 書式チェック画面の注意喚起
	- (3) 送信前の警告
	- (4) PCT 出願書類の作成時の表示/印刷
	- (5)「出願ソフトニュース」および「お知らせメール」

#### **1.インターネット出願用パソコンは出願専用に**

インターネット出願用パソコンは,極力,出願専用 で使用することをお勧めします。

昨今,コンピュータウイルスに感染したパソコンから情報を流出させる障害が後を絶ちませんし、パソコ ンの不正遠隔操作も発生しています。

しかも,インターネット出願に用いるパソコン内には,通常,出願書類等の手続データがあります。その

ため,情報流出を防止する観点から以下の対応をお勧 めします。

- ・ウイルス対応ソフトを搭載してこまめにアップグ レードする。
- ・不要なアプリケーションソフトをインストールしな い。
- ・不用意にインターネット上のサイトを閲覧しない。 すなわち,インターネット出願用のパソコンは,イ ンターネット出願に特化した使用を心がけることが大 切です。

## **2.災害を想定したパソコンのインターネット接 続形態**

## **(1) デスクトップ型パソコンとスマートフォンと の連携**

事務所内では,インターネット出願用のデスクトップ型パソコンを NTT の通常電話回線(ADSL 又は光 回線)に接続して運用する例が多いと思います。

しかし,災害等に起因してその電話回線に障害が発生した場合,インターネットに接続できなくなる可能 性が出てきます。

これに対応する手法としては,モバイルルータ等を購入することなく,テザリング機能付きのスマート

フォンをデスクトップ型パソコンの USB 端子に接続してそれを無線ルータ親機として使用し,デスクトッ プ型パソコンをインターネットに接続することが可能です。

テザリングは,スマートフォン等の通信機器を使っ てパソコン等の電子機器端末をインターネットへ接続 するアクセスポイント機能です。

従来の携帯電話では限られた機種にしか実用化されていませんでしたが,最近発売されているスマート フォンには,テザリング機能が搭載されている機種が 多いようです。デスクトップ型パソコンの USB 端子 にスマートフォンを接続するケーブルも、最近ではコ ンビニでも販売されています。

所有するスマートフォンにテザリング機能が搭載されているか,予め確認することが大切です。さらに, スマートフォンのパケット契約の有無やパケット通信 に伴う請求料金に注意が必要です。特に,料金体系の確認は大切です。詳細は販売店やメーカにご確認くだ さい。

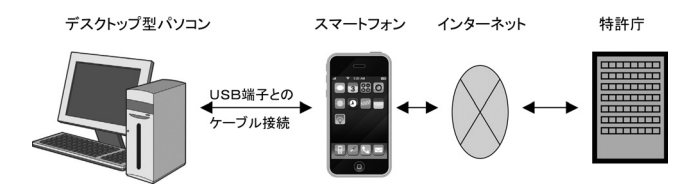

デスクトップ型パソコンの OS が,「WindowsXP」 の場合, スマートフォンと同期させるために、予め Microsoft 社の公式ホームページから「ActiveSync 4.5」をパソコンにインストールする必要があるようで す。詳細は個々のスマートフォンの説明書をご参照く ださい。「WindowsVista」以降ではインストール不要 のようです。

災害を想定し,パソコンにスマートフォンを接続し てインターネットへ接続できるか試してみる価値はあ ります。タブレット端末も,機種によっては同様に利 用できる可能性があると思われます。

**(2) ノート型パソコンとスマートフォンとの連携** ノート型パソコンについても,デスクトップ型パソ コンと同様に,スマートフォン等をケーブルで USB 接続したり,無線接続してインターネットに接続でき ます。

ノート型パソコンは,Wi-Fi(又は Bluetooth)機能 を搭載していることが多いことから,Wi-Fi(又は

Bluetooth)機能付きスマートフォン等を使えば,ノー ト型パソコンとスマートフォン等の間をワイヤレスで 繋いでインターネットに接続できます。詳細は個々の スマートフォン等の説明書をご参照ください。

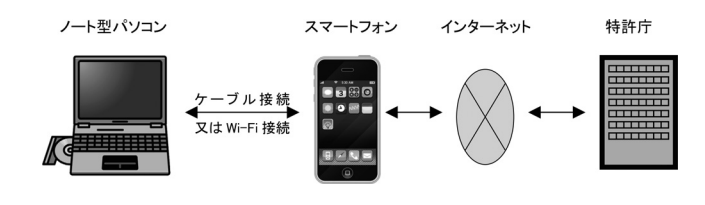

## **(3) ノート型パソコンと ISDN 対応公衆電話との 連携**

大規模災害が発生した場合,屋外の公衆電話の方が 通信規制が緩いことから,ノート型パソコンを ISDN 対応の公衆電話ボックスまで持参し,インターネット に接続する方法もあります。特別なインターフェース カードやケーブルが必要であることから,希なケース だと思われますが,覚えておいて損のない方法です。

この場合<br>
以前の「パソコン出願ソフト」時代のダ イヤルアップ設定等が必要です。ダイヤルアップ先は 通常使用するプロバイダです。

#### **3.事務所移転とインターネット接続**

#### **(1) 電話番号変更には要注意**

事務所の移転には,往々にして電話番号の変更を伴 う場合があります。他方,事務所のパソコンは,その 電話回線からプロバイダを経由してインターネットに 接続している場合が多いと思われます。

電話番号を変更すると,プロバイダに電話番号の変 更を届け出る必要があり,プロバイダ側では,電話番 号の変更に伴う設定変更が必要になります。プロバイ ダ側での設定変更に要する期間は,業者によって異な るものの. 数日間から1 週間程度かかる場合がありま す。

そのため,事務所を移転して又は移転しなくとも電 話番号を変更する場合,電子手続ができない空白期間 が生じる可能性があり,空白期間をなくす又は極力減 らすための方策を講じる必要があります。

プロバイダを変更する場合にも,同様の空白期間が 生じる可能性がありますから,注意が必要です。

#### **(2) 空白期間への対応**

プロバイダ側での設定変更期間中は,以下のような

方策を講じ,プロバイダ経由のインターネット接続が 開通してから接続を元に戻す手法があります。

- ・デスクトップ型パソコンおよびノート型パソコンと スマートフォンとの組み合わせを利用する(上述し た「2.災害を想定したパソコンのインターネット 接続形態」を参照)。
- ・電話番号の変更のない支所,自宅等の電話回線を利 用する。予めインターネット経由で特許庁へ接続可 能にしておく必要があります。

## **4.インターネット出願ソフトとファイル/フォ ルダの共有**

インターネット出願ソフトは,ファイル/フォルダ 共有利用をサポートしていません。

所内ネットワーク上の共有フォルダに出願書類を格 納し,所内ネットワークに接続したインターネット出 願用パソコンで共有フォルダから手続書類を取り込む ことは,手続書類中に文字化けや文書崩れが発生する おそれがあります。

また,インターネット出願ソフトの環境設定で指定 するルートフォルダも,フォルダ共有に指定したり, ネットワーク上の共有フォルダを指定できませんし, データの出力先や HTML 変換先についても同様に指 定できません。

さらに,インターネット出願ソフトの環境設定で ネットワークドライブを設定すると,文字化けや通信 エラーが発生し易いうえ,ネットワークドライブ上の ファイルを削除すると所謂「ごみ箱」に入らず, 間 違って削除した場合,データ復旧ができません。

#### **5.その他の注意点**

#### **(1) Windows 8 と Windows XP**

「Windows 8」について

現在,特許庁は,Windows 8 上でインターネット出 願ソフトの運用に支障がないかの検証を行っていま す。しかし,Windows 8 については,例えば一部の フォントが庁内システムや手続書類に与える影響その 他についての検証作業に時間がかかるようです。

そのため,インターネット出願端末用パソコンに限 らず,電子手続書類を作成するパソコンを Windows 8 へバージョンアップする場合,INPIT(独立行政法人 工業所有権情報・研修館)の「電子出願ソフトサポー トサイト」でサポート対象 OS を確認してから行うこ

とをお勧めします。

「Windows XP」について

Microsoft 社による Windows XP のサポートが、来 年(平成 26 年:2014 年)4 月で終了します。そのた め, Windows XP 上でのインターネット出願ソフトの サポートも終了することが想定されます。 OS に Windows XP を使用しているインターネット出願用 パソコンのバージョンアップについては,上述したよ うに Windows 8 に関する事情がありますから,ご注 意ください。

#### **(2) 書式チェック画面の注意喚起**

平成 24 年 4 月交付の「i1.81」版から,インターネッ ト出願ソフトでは送信書類を取り込む際の書式チェッ クの結果画面に,「注意 この段階では特許庁に送っ ていません。」その他,複数の朱書注意が表示されてい ます。

これらは,送信書類を取り込んだだけで送信手続が 完了したと誤認する例や,ソフトの書式チェックに よって完全な書式チェックがなされたと誤解される例 が散見されるためです。

最近,インターネット出願ソフトの使用を開始した 会員や,近く使用開始を予定する会員は,インター ネット出願ソフトの操作に十分ご注意ください。

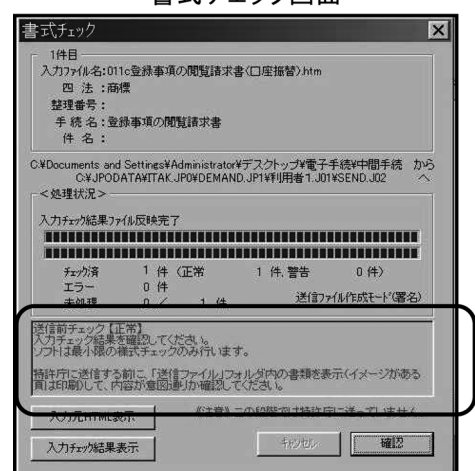

書式チェック画面

#### **(3) 送信前の警告**

平成 24 年 10 月交付の「i1.82」版から,インター ネット出願ソフトでは実際の送信前に内容を確認しな いと警告が出ます。この警告も,送信前に内容をよく 確認しないで送信したと思われる例が見られるためで す。日頃,操作に慣れた会員もご注意ください。

### **(4) PCT 出願書類の作成時の表示/印刷**

インターネット出願ソフトの国際出願(PCT-RO) 機能を利用する場合,PCT 出願書類の作成過程にお いて「表示/印刷」ボタンを押しただけでは「表示し た」とみなされません。

PCT-RO 表示/印刷画面中の「表示」ボタンから PDF 形式の PCT 出願書類を実際に表示させ、内容を 確認するようご注意ください。

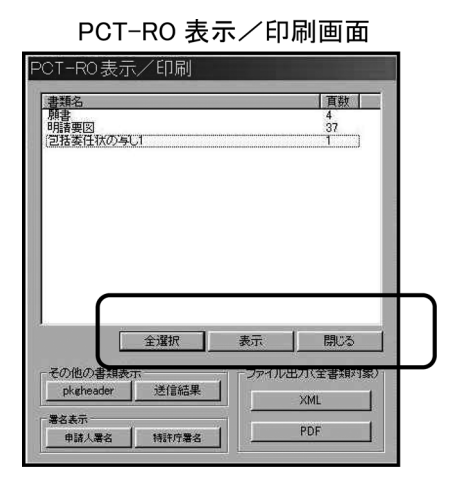

**(5)「出願ソフトニュース」および「お知らせメー ル」**

インターネット出願ソフトは、年に 1~2回のアッ プグレードがあります。特許庁および INPIT からの アップグレード情報,および日本弁理士会からの 「ペーパーレスニュース」による情報に基づきアップ グレードすることが大切です。

特に, PCT 出願に関しては、年に複数回の料金改定 が予想され,この情報も特許庁,INPIT および日本弁 理士会から周知しています。

特許庁および INPIT では,ユーザの利便性を確保 する観点から,予め登録されたユーザに対して電子 メールによる「出願ソフトニュース」および「お知ら せメール」を送って周知を図っています。既に,多く の会員が登録されていると思われますが、念のため, 登録手順を掲載しておきます。

「インターネット出願ソフトに関する出願ソフト ニュース」

インターネット出願ソフト → 申請人情報・証明 書管理ツール中の申請人情報・証明書の登録 → 申 請人情報・証明書管理の機能選択・起動中のサービス メニュー照会/変更

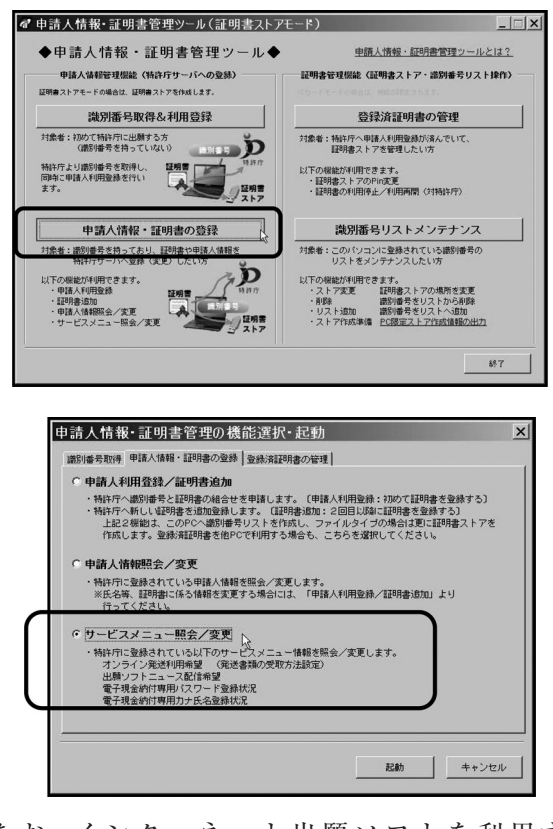

なお、インターネット出願ソフトを利用する PCT-RO については,インターネット出願ソフトの サポートサイトにも情報が掲載されています。

「PCT 出願に関するお知らせメール」

お知らせメールを希望する場合は,次の手順により ます。

電子出願サポートサイト → PCT-RO 支援サイ ト → お知らせメール

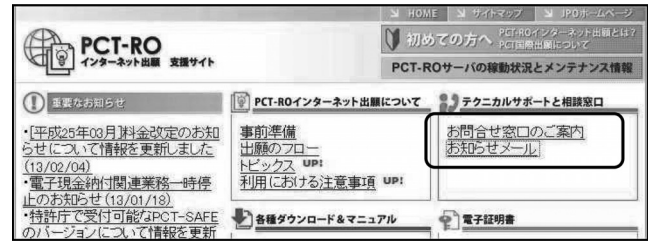

「参考文献」

- 1. Microsoft, Windows, Windows XP, Windows Vista, Active Sync, Wi-Fi ロゴ, Bluetooth は登録 商標です。
- 2.(独)工業所有権情報・研修館「インターネット出 願ソフト (i190 版) の操作マニュアル」(平成 25年) (原稿受領 2013. 4. 2)